## **Entering Search Criteria**

When entering search criteria, you can enter a full or partial value for any key field. Based on what you enter, the system uses the search record to present a list of possible matches or, if there is only one match, the page you requested. Often, however, you don't have all the needed information. For example, if you are searching for vendor whose *name* contains *"Black"*, you may find more than one such vendor. By entering some of the vendor's name and clicking the Search button, the system may display several results in the Search Results grid. With this information, you may be able to determine which company is correct based on the additional data that appears in the Search Results grid. To access this data, click any of the links.

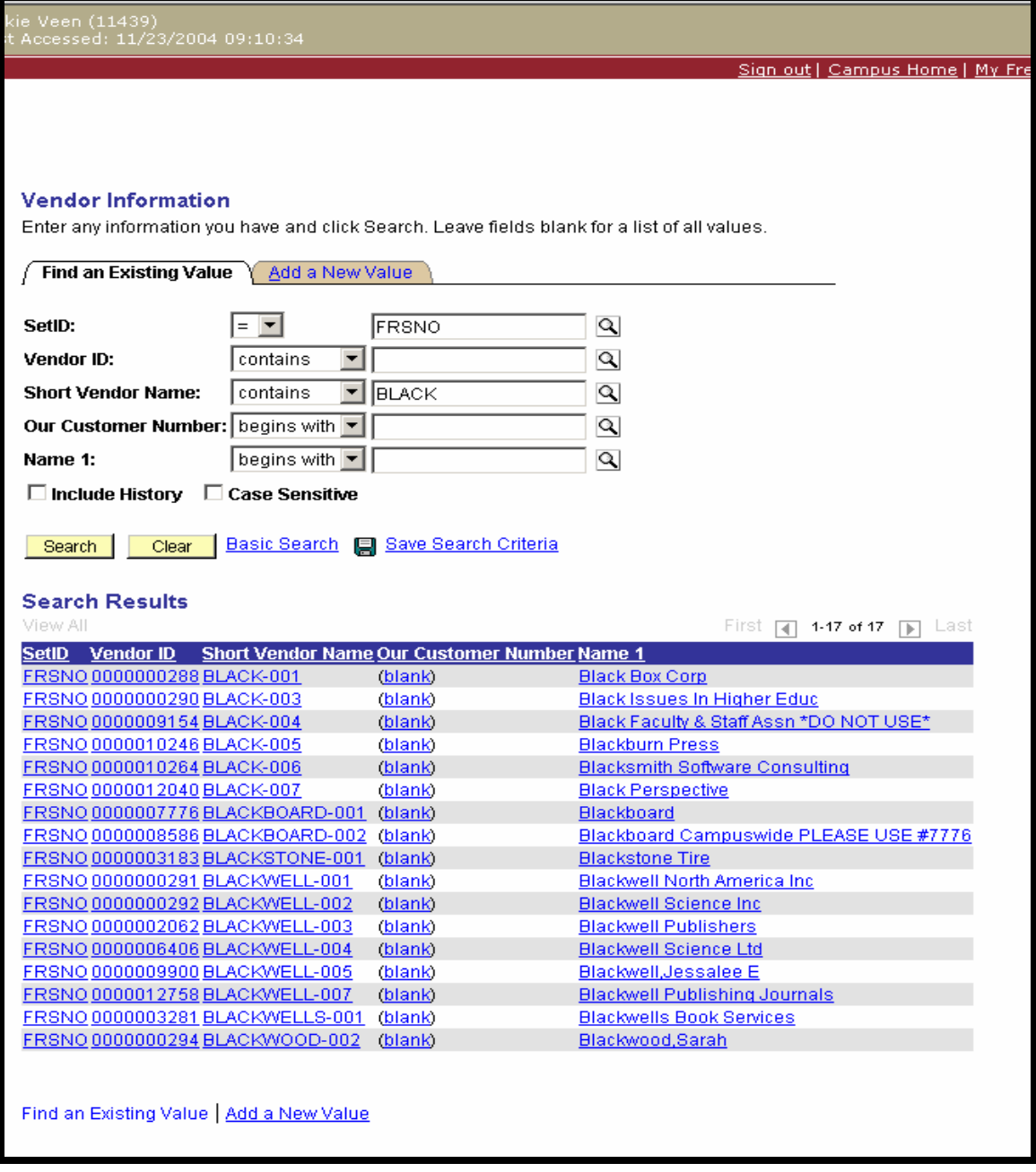

## **Search Results**

The search function can retrieve up to 300 entries from the database, displaying a number of results at a time in the Search Results grid. Use your browser's scroll bar to view all listings on the current page. If the list is subdivided, click the right arrow above the grid to view the next set of listings.

If your search retrieves more than the maximum 300 listings, the Search Results grid indicates this by displaying the number of results in the grid header. Attempt to narrow your search in another way if you cannot retrieve the data you need on the first attempt.

When you access a page, notice that the key fields from the search page appear as the uppermost display-only fields on the page, most often just below the tabs.

The options on the search page enable you to narrow your search by entering values in more than one type of criteria. The search page contains several keys to search for your record. The options included on the advanced search page are **Include History** and **Case Sensitive**. Select the appropriate check box to designate the type of action you want to perform on your record. If you are unsure, do not select either option. You'll have an opportunity to select these options again when you open the page for which you are searching.

## **Using Operators**

Operators allow you to search on limited amounts of information, such as first letters for customer, company, or state names. The following operators are available:

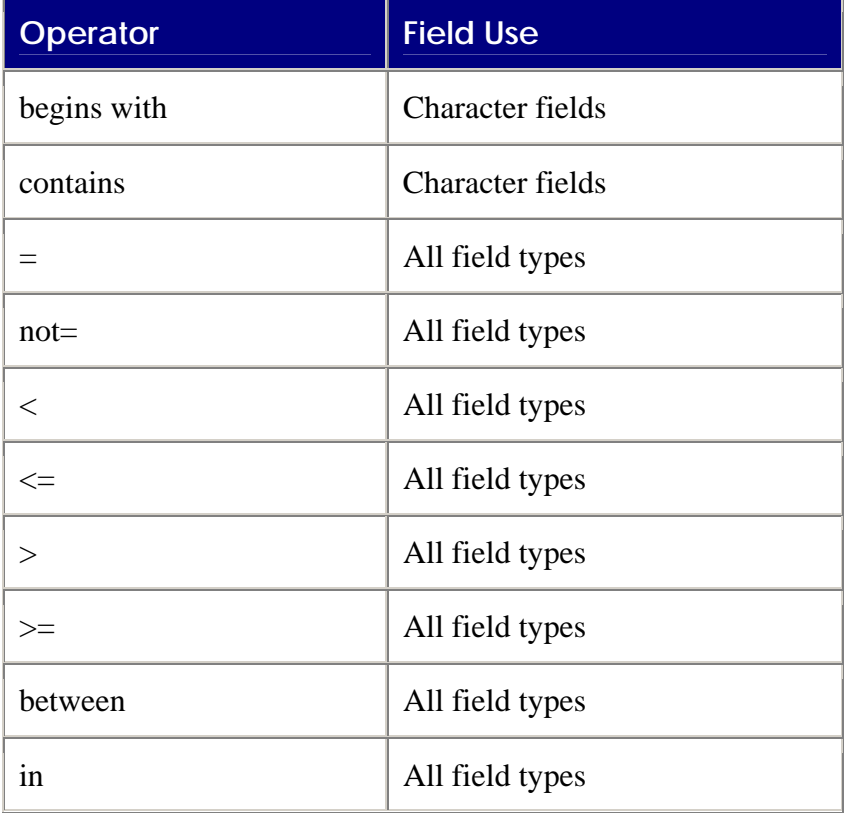

Using an operator for more than one field helps to make your search even more specific. For example, a search for a company with a *name* that contains the word *"Dell"* could be further narrowed by selecting the *"contains"* operator for the *Short Vendor Name* and entering *Dell* and selecting the *"begins with"* operator for the *Purchase Order Reference* and entering *83440* (the Department number).

## **Using Wildcards**

PeopleSoft applications support three wildcard features when searching for data in character fields. These wildcards can be helpful in finding the exact information you want to process. The following are the supported standard wildcard features.

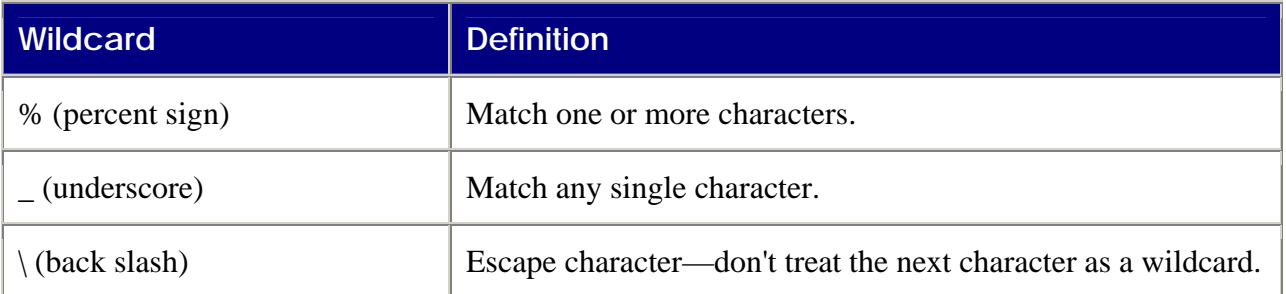

For example, you can enter a number string of *Short Vendor Name* along with the % sign, such as *Black%,* and the system returns a list of vendors whose names match that criterion.

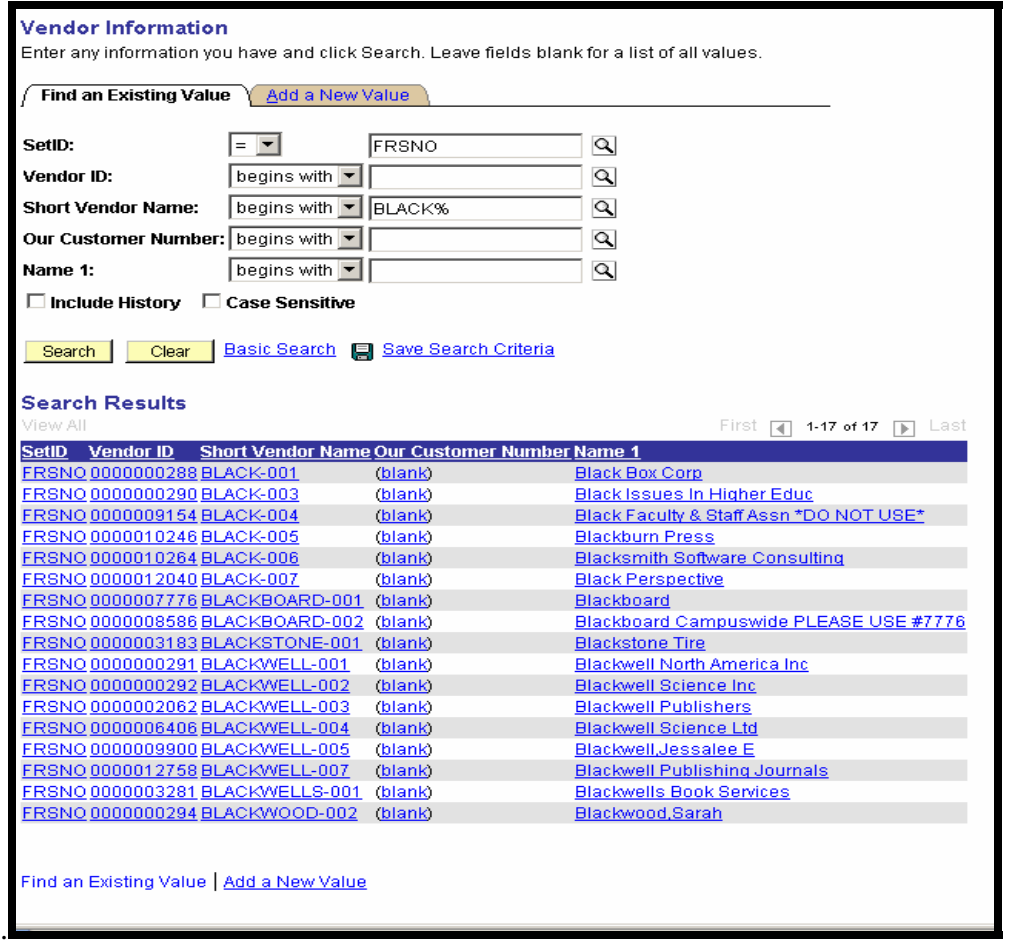